## Gap Analysis Dashboard

Last Modified on 06/05/2024 1:45 pm CDT

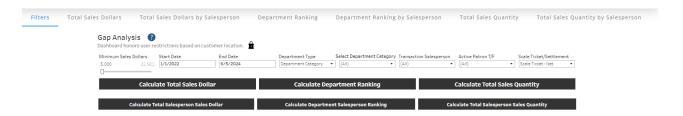

## Purpose

The Gap Analysis dashboard can be used to identify Customers doing a significant amount of business with one line of business but little or none with other related product lines.

The ability to identify sales on transactions by Salesperson is available and, when selecting a Salesperson, will filter to the Customer grid for that Salesperson's Customers.

## **Details**

Filters applying to all tabs are set on the *Filters* tab. The *Minimum Sales Dollar* filter can be used to include only total purchases for the selected time period that are at least the amount entered. The *Date* filter can be used to include only Invoices with a date in that period. Choose a *Department Type* to determine how the lines of business will be grouped (i.e. *Department Names, Sales Classes, Department Category*, etc.). After choosing a *Department Type*, the *Department* filter can be used to select which Departments/Sales Classes/Categories to include.

On the *Department Ranking* tab, the *MinMax Gap* column calculates the difference between the best ranking and worst ranking based on sales dollars. The *Total Gap* column is calculated by subtracting each of the Customer's rankings from their best ranking and then summing the differences.

This dashboard honors user restrictions based on Customer Location.